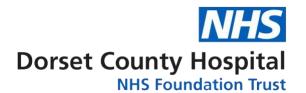

Please download the **free** LifeSize Application from the Apple App Store or Android Google Play on any mobile or tablet and follow the four steps below to get connected.

1) Enter LifeSize into the search bar and select **get** to download the application.

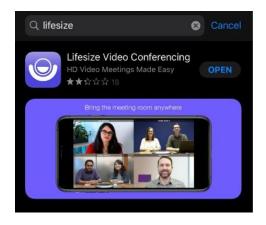

3) Once you have downloaded the application select **join as a guest**.

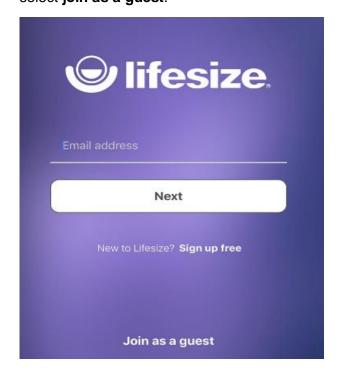

2) Once downloaded open the application

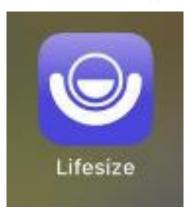

4) Enter your first name and the seven digit extension number that you have been provided and press

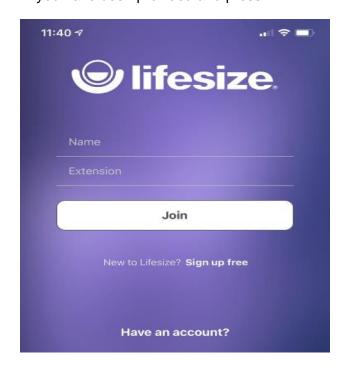

Once you have joined the call you may see a purple screen stating you are the only participant, please be patient.